# Un guide de démarrage rapide pour utiliser un récepteur radio en ligne (WebSDR) la radio à ondes courtes et les radioamateurs.

# Qu'est-ce qu'un WebSDR ?

Un WebSDR est un récepteur radio défini par logiciel connecté à Internet qui permet à de nombreux utilisateurs de le contrôler et d'écouter des émissions de radio simultanément. Vous pouvez littéralement syntoniser (utilisé au Canada = sélectionner une fréquence dans le spectre) le spectre radio en utilisant votre propre ordinateur (connecté à Internet) et un navigateur Web.

Il existe de nombreux récepteurs WebSDR, mais pour les besoins de ce guide, je vais utiliser celui hébergé par l'Université de Twente aux Pays-Bas. Ce site est situé en Europe, il a donc une bonne réception d'une gamme de stations et il couvre une large gamme de fréquences allant des ondes longues (LW) et des ondes moyennes (MW) aux ondes courtes… vous pouvez reconnaître ces termes dans les radios de votre foyer.

### Commencer ici…

Commencez par diriger votre navigateur préféré ver[s http://websdr.ewi.utwente.nl:8901/.](http://websdr.ewi.utwente.nl:8901/) Vous devriez trouver une page Web qui ressemble à l'image ci-dessous (une fois que vous avez passé les images et le texte en haut de la page).

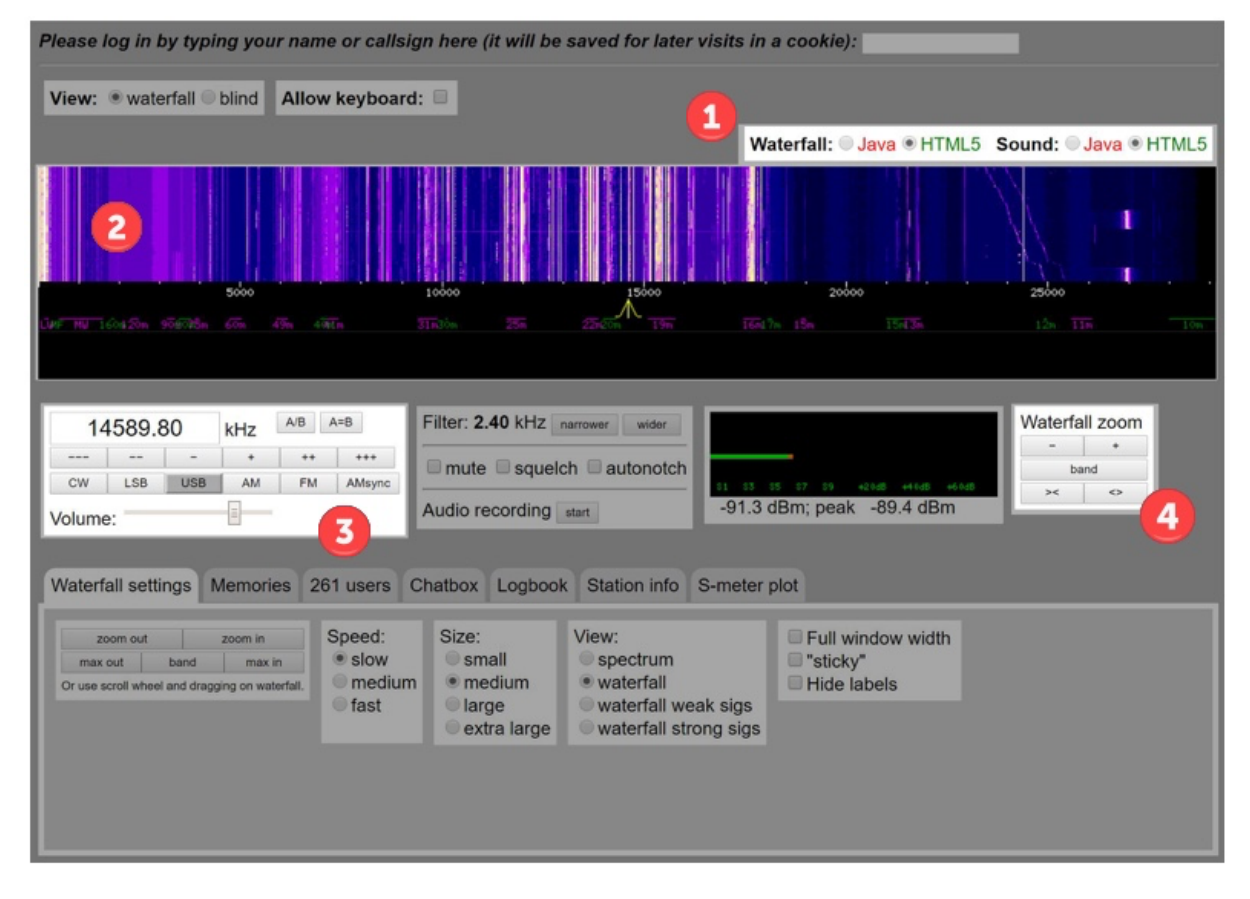

Bien que la page Web semble un peu déroutante lorsque vous arrivez dessus pour la première fois, avec de nombreux contrôles, il n'y a en fait que quelques éléments clés que vous devez savoir pour commencer à écouter.

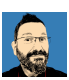

Dès que vous chargez la page, vous devriez commencer à entendre le sifflement de la réception radio…vous n'entendez probablement aucun signal. Si vous n'entendez aucun bruit ou si la grande zone cascade étiquetée **❷**n'est pas affichée, regardez le contrôle étiqueté **❶**et sélectionnez Java au lieu de HTML5.

Si vous accédez au WebSDR à l'aide d'un iPhone ou d'un iPad, vous devrez démarrer le flux audio en sélectionnant le bouton de démarrage audio.

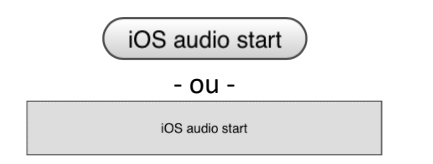

Notez que l'interface présentée aux utilisateurs de téléphones est beaucoup plus simple que celle présentée aux utilisateurs de tablettes et d'ordinateurs, mais les commandes de base et la méthode de réglage sont exactement les mêmes.

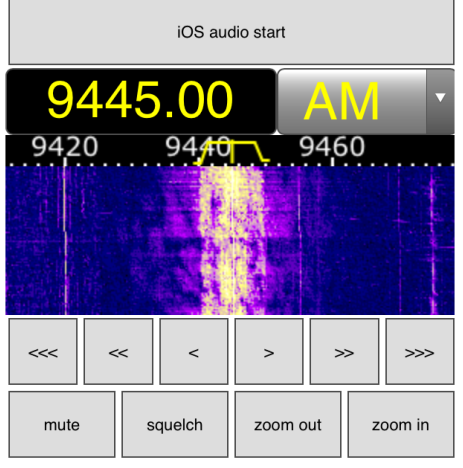

*WebSDR visualisé sur un iPhone* 

La zone colorée étiquetée **❷**est connue sous le nom de cascade et il s'agit d'une représentation graphique des signaux radio reçus à travers le spectre. Nous pouvons l'utiliser pour repérer où se trouvent les signaux radio afin de les syntoniser. Cette section doit constamment défiler vers le haut et, de cette façon, nous voyons non seulement une image en temps réel des signaux sur le spectre radio, mais aussi les 5 à 10 dernières secondes de l'historique. Nous pouvons faire défiler de haut en bas le spectre en passant la souris sur la cascade et en cliquant avec le bouton gauche, puis en nous déplaçant latéralement (à gauche ou à droite) tout en maintenant le bouton gauche de la souris enfoncé. La fréquence que vous pouvez réellement entendre est indiquée par le petit marqueur jaune au bord inférieur de la cascade  $\mathbb{A}$ . De même, pour syntoniser un signal, le petit marqueur jaune peut être « saisi » à l'aide de la souris et déplacé vers la gauche et la droite.

Le réglage fin en utilisant la souris pour déplacer le marqueur de réglage jaune peut être délicat, donc le contrôle **❸**nous permet de taper une fréquence directement dans la boîte de contrôle et fournit des boutons pour régler vers le haut (+, ++ & +++) ou vers le bas (-, --, &---) par petits pas moyens ou grands. Les boutons en dessous sont des modes de réception,

- CW Onde Entretenue (Continuous Wave) alias code Morse
- LSB Bande Latérale Inférieure (Lower Sideband)
- USB Bande Latérale Supérieure (Upper Sideband)
- AM Modulation d'Amplitude (Amplitude Modulation)
- FM Modulation de Fréquence (Frequency Modulation)
- AMsync Essaie de se verrouiller sur les signaux AM pour améliorer la réception

Ce sont les modes de réception ; vous avez peut-être rencontré le terme FM en utilisant votre autoradio ou AM sur votre chaîne stéréo. Pour l'instant, nous ne nous inquiéterons pas de ce que cela signifie, mais les exemples suivants utiliseront simplement AM et LSB.

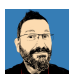

On est presque arrivés ! Un dernier contrôle avant de commencer… le zoom en cascade (Waterfall Zoom), **❹**, nous permet de zoomer sur une vue rapprochée d'une fréquence spécifique ou de dézoomer pour accélérer le réglage.

## Syntonisation (sélection) de notre première station

Commençons par syntoniser une station de diffusion bruyante. Ce sont des stations commerciales comme la BBC ou Radio China International.

Dans le contrôle de réglage, **❸**, tapez 7300 et appuyez sur Entrée. Cela déplacera l'indicateur de syntonisation jaune sur la fréquence 7300 kHz ou 7,3 MHz qui est proche du milieu de la bande de diffusion de 41 m (41 mètres). Sélectionnez le bouton AM  $\Box$  dessous où vous venez d'entrer la fréquence. Appuyez environ 5 fois sur la commande « Waterfall Zoom » **6 + 1 (4)** + pour commencer. Vous devriez voir quelque chose comme l'image ci-dessous et peut-être déjà entendre une station de radio. Si l'indicateur de réglage n'est pas approximativement au centre de l'écran, utilisez votre souris pour sélectionner la cascade et faites-la glisser vers la gauche ou la droite pour centrer les éléments. N'oubliez pas, survolez la cascade avant de cliquer à gauche et non sur l'indicateur de réglage jaune… si vous cliquez dessus et que vous faites glisser, vous vous modifier le réglage à une autre fréquence.

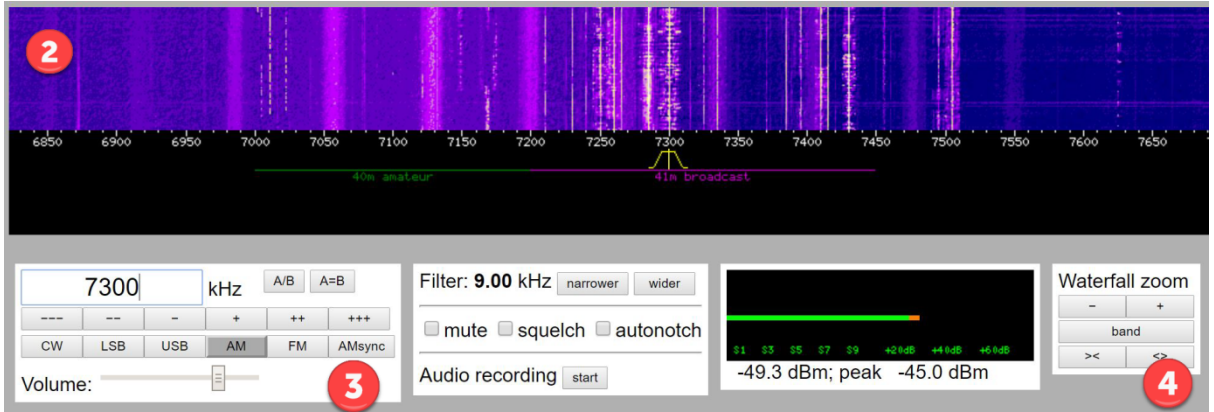

Vous remarquerez que dans l'espace noir sous la cascade, deux gammes de fréquences sont délimitées. « 40m amateur » en vert et « 41m broadcast » en violet. Cela met en évidence où vous pouvez entendre les stations de radio amateur et les stations de diffusion commerciales… il existe de nombreux « groupes » d'activité et les détails sont inclus dans la section « Informations complémentaires » à la fin de ce guide. Les lignes verticales lumineuses et parfois floues sur la cascade sont des émissions de radio. Plus la ligne est claire, plus le signal est fort.

Si vous zoomez davantage (appuyez sur la touche « Waterfall Zoom » *b*  $\overline{a}$  + encore 3 ou 4 fois), vous verrez apparaître de nombreux marqueurs orange. Ceux-ci identifient les stations de diffusion qui ont des transmissions programmées régulières sur une fréquence. Ces stations de diffusion ne transmettent pas nécessairement 24h/24 et 7j/7 et ont généralement des transmissions programmées dans différentes langues en fonction du public cible. Les soirées sont un bon moment pour entendre des émissions sur cette bande.

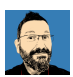

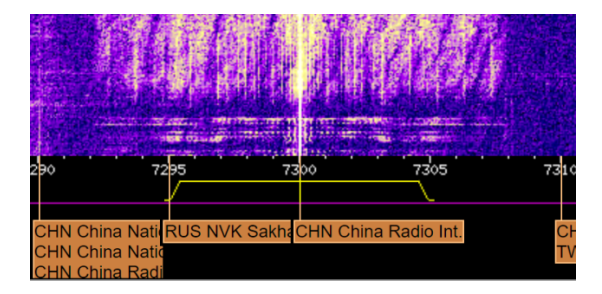

Si vous n'êtes pas déjà en mesure d'entendre une station raisonnablement clairement, essayez de faire glisser l'indicateur de syntonisation jaune vers la gauche et vers la droite ou utilisez les commandes de syntonisation +++ & --- dans **❸**(remarque, si vous essayez de faire glisser l'indicateur de syntonisation jaune et qu'il devient plus large, c'est parce que vous avez saisi le mauvais emplacement ! Essayez de cliquer sur le bord supérieur de celui-ci et non sur les côtés. Si vous le faites, appuyez simplement à nouveau sur le bouton AM pour réinitialiser la taille de l'indicateur de réglage). Vous avez peut-être remarqué que lorsque vous avez sélectionné le bouton AM, l'indicateur de syntonisation jaune est devenu beaucoup plus large. Vérifiez-le, sélectionnez LSB puis AM et voyez la différence. Cela représente la bande passante du signal reçu.

Dans la gamme de fréquence indiquée par la zone violette (émission 41m) vous devriez voir plusieurs bandes verticales lumineuses sur la cascade. Pour syntoniser une station, déplacez le marqueur de syntonisation jaune jusqu'à ce qu'il soit centré sur la transmission (la bande verticale brillante). La largeur de la ligne lumineuse défilant vers le haut de la cascade doit être similaire à la largeur de l'indicateur de réglage jaune.

[Remarque : si vous ne voyez pas de lignes larges et lumineuses comme celles des images ci-dessus et ci-dessous, réessayez le soir lorsque la réception des stations de diffusion a tendance à être meilleure.]

Dans l'image ci-dessous, nous pouvons voir deux stations ; un centré sur 7285kHz et un à 7300kHz. La largeur du signal dans la cascade dépend un peu de la transmission… ici la station de gauche a quelqu'un qui parle et la station de droite diffuse de la musique.

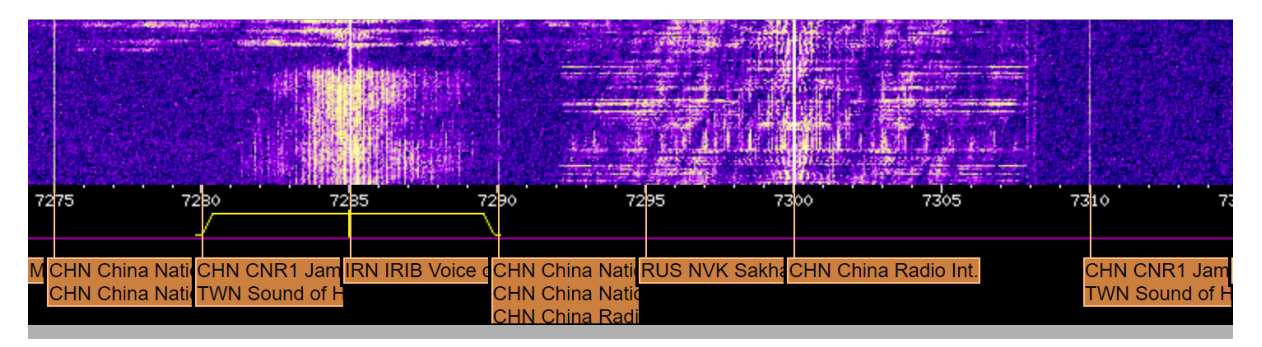

Félicitations, vous venez d'écouter votre première station de radio sur un WebSDR ! Passez un moment à expérimenter… syntonisez d'autres stations et voyez ce que vous pouvez entendre. À quoi cela ressemble-t-il si l'indicateur de réglage n'est pas tout à fait aligné avec la ligne dans la cascade ? Effectuez un zoom avant et arrière et utilisez votre souris pour faire glisser la cascade vers la gauche et la droite pour voir différentes parties de l'affichage du spectre.

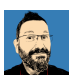

# Si vous rencontrez des problèmes, regardez cette courte vidéo

*<https://youtu.be/v1u2tUzV-s0>*

Elle montre comment entrer une fréquence, sélectionner AM, zoomer sur la cascade et sélectionner différentes émissions AM soit en faisant glisser l'indicateur de syntonisation jaune, soit en entrant directement la fréquence.

# Écouter les transmissions radioamateur

Maintenant que vous avez appris à utiliser le récepteur WebSDR, trouvons quelques transmissions de radio amateur à entendre. Nous allons rechercher des conversations vocales (les amateurs utilisent également le code Morse et un mélange de modes de données historiques et avant-garde) et, espérons-le, quelque chose dans votre langue maternelle. Nous allons essayer d'écouter le bande amateur de 40 m car il est le plus susceptible d'avoir une activité à tout moment de la journée.

Dans le contrôle de réglage, **❸**, tapez 7100 et appuyez sur Entrée. Cela déplacera l'indicateur de syntonisation jaune sur la fréquence 7100 kHz ou 7,1 MHz qui est au milieu de la bande amateur de 40 m. Les transmissions vocales peuvent normalement être entendues de 7050 à 7200 kHz. Comme pour les affaires, l'anglais est la langue prédominante utilisée là où les radioamateurs se trouvent dans différents pays, mais le radio amateur est un intérêt mondial et vous pouvez entendre toutes les langues si vous syntonisez suffisamment longtemps.

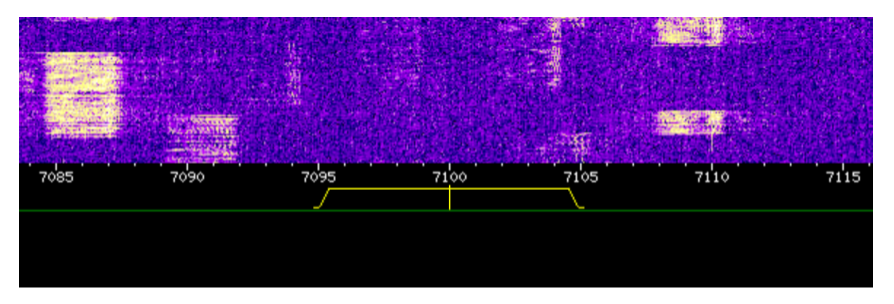

Si des signaux sont présents, vous verrez qu'ils ont une taille et une forme différentes de celles des stations de diffusion. Ils sont beaucoup plus étroits que votre indicateur de réglage jaune et beaucoup plus définis. En effet, les radioamateurs utilisent le LSB sur cette bande, un mode à bande passante plus étroite qui concentre leur énergie de transmission dans une bande passante plus petite.

Dans la commande de réglage, **3**, sélectionnez le bouton LSB **L<sup>use</sup>** et utilisez les boutons + /- ou faites glisser l'indicateur de réglage jaune pour l'aligner sur un signal dans l'affichage en cascade.

Les voix sonnent-elles comme si elles avaient inhalé de l'hélium ou comme si elles étaient étouffées/brouillées ? Vous devrez être beaucoup plus précis avec votre réglage par rapport à AM. Ces signaux vocaux ont une largeur d'environ 2,4 kHz et, pour générer le signal le plus puissant tout en restant intelligible, seule une partie de la gamme de voix normale est utilisée (disons ~ 300 Hz à 2700 kHz), ce qui signifie que les voix que vous entendez ne sonneront pas profondes et riches comme ils le font sur vos stations de radio FM locales et, de la même manière, cela aurait un son horrible si vous essayiez de jouer de la musique car il n'y a pas de fréquences plus élevées… Les radioamateurs ne sont pas autorisés à diffuser de la musique, ce n'est donc jamais vraiment un problème !

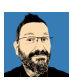

Espérons que votre affichage ressemble à ceci (notez que la petite barre verticale dans l'indicateur de réglage jaune est alignée avec le bord droit du signal LSB) ;

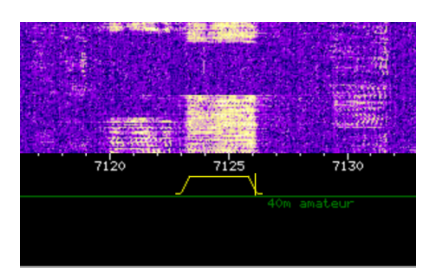

Si vous rencontrez des problèmes, regardez cette courte vidéo : *<https://youtu.be/QzTDmhBf9Oo>*

Les signaux LSB (bande latérale) peuvent être très difficiles à comprendre au début... il peut sembler que vous n'êtes pas tout à fait à l'écoute. Ne vous inquiétez pas, cela est normal et résulte de la bande passante limitée utilisée pour transmettre la voix. Trouvez un signal fort avec quelqu'un qui parle votre langue (lentement) et vous constaterez, avec un peu d'écoute, que cela commence à sembler parfaitement normal.

Expérimentez en essayant de sélectionner plusieurs transmissions de radio amateur différentes et habituez-vous à régler l'indicateur de syntonisation afin que la voix reçue soit compréhensible. Hourra, on écoute des radioamateurs se parler… mais qu'est-ce qu'ils disent ? Il semble y avoir beaucoup de lettres et de chiffres et je n'entends qu'une seule personne parler.

# L'échange radioamateur

Tout d'abord, la conversation que vous écoutez maintenant est ce que nous appelons *simplex*, ce qui signifie qu'une seule personne peut parler à la fois. C'est parce que nous utilisons une seule fréquence et que vous transmettez ou recevez… si vous avez déjà utilisé un talkie-walkie ou un CB, vous en aurez fait l'expérience. Il est possible que vous ne puissiez entendre qu'un côté de la conversation si la deuxième station n'est pas également à portée du récepteur WebSDR.

Une grande partie du radio amateur est l'auto-formation en communication radio. Ce n'est pas comme parler au téléphone où vous pouvez clairement entendre l'autre personne, y compris quand elle rit, marmonne, halète et chuchote. Les voies de communication radio peuvent être bruyantes, elles peuvent subir des interférences provenant d'autres transmissions ou de bruits électriques, elles sont à bande étroite (rappelez-vous que j'ai dit que seule une petite plage de fréquences vocales est transmise) et la personne à qui vous parlez peut ne pas partager la même langue maternelle. Pour surmonter cela, les radioamateurs apprennent une manière spécifique de communiquer pour s'assurer que ce qu'ils disent est clair et compréhensible quelles que soient les conditions de réception.

Voici un exemple de ce que vous pourriez entendre ;

*« Oscar Echo Quatre Hotel Delta Sierra c'est Golf Zéro Papa Oscar Tango. Merci beaucoup pour l'appel, vieil homme. Le nom ici est Michael et le QTH est Thatcham, comme Tango Hotel Alpha Tango Charlie Hotel Alpha Mike environ 70km à l'ouest de Londres. Votre rapport de signal ici est cinq et sept, cinq et sept avec quelques QSB. Comment vous me recevez ? Oscar Echo Quatre Hotel Delta Sierra c'est Golf Zéro Papa Oscar Tango »*

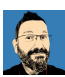

#### *« Oscar Echo Quatre Hotel Delta Sierra c'est Golf Zéro Papa Oscar Tango »*

Vous devez être « licencié » pour opérer en tant que radioamateur. Vous entreprenez d'abord une formation simple et un examen de base pour vérifier votre compréhension, puis vous recevez un indicatif d'appel (en France il est délivré par l'ANFR – Agence Nationale des FRéquences). Votre indicatif d'appel vous est propre et son préfixe indique votre pays. Dans l'exemple ci-dessus, OE4HDS est un radioamateur d'Autriche appelé par G0POT du Royaume-Uni. Lors de l'établissement d'un contact (et régulièrement tout au long de l'échange), les deux stations donneront leurs indicatifs d'appel pour s'identifier (c'est une exigence de licence… les stations de radiodiffusion doivent faire de même, c'est pourquoi elles diffusent régulièrement des jingles avec leur nom de station toutes les 30 minutes ou plus). Mais, à la radio, dire simplement « OE4HDS » peut être difficile à entendre et à comprendre pour les autres stations. Par conséquent, lorsque vous utilisez des mots importants mais inhabituels comme les indicatifs d'appel, les noms et les lieux, vous entendrez les stations les épeler en utilisant la phonétique (voir [https://en.wikipedia.org/wiki/NATO\\_phonetic\\_alphabet](https://en.wikipedia.org/wiki/NATO_phonetic_alphabet) pour plus d'informations).

#### *« Merci beaucoup pour l'appel, vieil homme »*

C'est un peu impoli, n'est-ce pas, de le traiter de « vieil homme » ? En fait, non… c'est une façon attachante de s'adresser à quelqu'un dont vous ne connaissez pas encore le nom.

#### *« Le nom ici est Michael et le QTH est Thatcham, comme Tango Hotel Alpha Tango Charlie Hotel Alpha Mike environ 70km à l'ouest de Londres »*

Généralement, les premières choses échangées sont le nom et l'emplacement. Si la réception n'est pas forte ou si un opérateur a un nom inhabituel, il l'épellera généralement en utilisant la phonétique. La plupart des radioamateurs utilisent la phonétique de l'OTAN, mais vous entendrez beaucoup de mots aléatoires utilisés lors de l'épellation de mots avec phonétique ! QTH est une autre façon de dire « ma position est »… il existe de nombreux « codes Q » (voir [https://en.wikipedia.org/wiki/Q\\_code](https://en.wikipedia.org/wiki/Q_code) pour plus d'informations) et ils peuvent aider lorsque la réception est mauvaise ou lorsque vous parlez à quelqu'un qui n'est pas natif de votre langue. Seul un petit sous-ensemble de codes Q est régulièrement entendu en cours d'utilisation. Comme nous sommes souvent en communication avec des personnes extérieures à notre pays, cela peut aider à qualifier sa localisation en indiquant votre position par rapport à la capitale ou simplement que vous êtes dans le nord/sud du pays. La radio amateur est idéale pour apprendre la géographie !

#### *« Votre rapport de signal ici est cinq et sept, cinq et sept avec quelques QSB »*

Pour vous aider à comprendre à quel point vous êtes entendu à l'autre bout, les radioamateurs échangent des « rapports de signaux ». Pour les communications vocales, il s'agit généralement de deux chiffres (5 et 7 dans cet exemple). Le premier nombre est la lisibilité (R) et est sur une échelle de 1 à 5. Le deuxième nombre est la force du signal (S) et est sur une échelle de 1 à 9. Cette approche de la mesure du signal est appelée RST (voir [https://en.wikipedia.org/wiki/RST\\_code](https://en.wikipedia.org/wiki/RST_code) pour plus d'informations) et la partie (T) ou Tonalité s'applique uniquement lors de l'utilisation du code Morse.

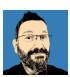

*« Comment vous me recevez ? Oscar Echo Quatre Hotel Delta Sierra c'est Golf Zéro Papa Oscar Tango »*

Tout comme au début de la transmission, à la fin, les radioamateurs échangent généralement à nouveau des indicatifs d'appel afin qu'il soit clair qui passe le relais à qui. Ici, la station demande comment ils sont « copiés », par ex. ils veulent connaître leur rapport de signal ou RST.

## Allez découvrir

J'espère que cela vous offre un guide de base pour commencer à écouter la radio amateur (et la radio à ondes courtes) en utilisant WebSDR. Voir les tableaux ci-dessous qui répertorient les autres bandes de radio amateur sur ondes courtes ainsi que les bandes de diffusion. Il existe également des liens vers de nombreuses autres ressources d'information.

Si vous avez des questions sur l'écoute des transmissions de radio amateur, sur ce que vous entendez ou sur la façon d'en savoir plus sur la radio amateur en tant que passe-temps, contactez l'auteur à [g0pot@peanutpower.co.uk](mailto:g0pot@peanutpower.co.uk) ou visitez [www.peanutpower.co.uk](http://www.peanutpower.co.uk/)

Dans les futurs guides, nous verrons comment écouter les modes de données et le code Morse.

# Informations complémentaires

Une liste utile de sites Web WebSDR alternatifs peut être trouvée sur [http://websdr.org/.](http://websdr.org/)

Il existe de nombreux sites Web qui répertorient les horaires de diffusion sur lesquels vous pouvez vérifier ce que vous devriez pouvoir entendre et rechercher des émissions dans votre propre langue. Voir<http://www.short-wave.info/> comme exemple.

Vous pouvez en savoir plus sur la radio amateur en France auprès de l'association Réseau des émetteurs français sur<https://www.r-e-f.org/>

Une liste des préfixes d'indicatif d'appel et des pays auxquels ils se rapportent est disponible sur <http://rsgb.org/main/operating/licensing-novs-visitors/international-prefixes/>

De nombreux radioamateurs ont une page d'informations personnelles hébergée sur [http://www.qrz.com](http://www.qrz.com/) afin que vous puissiez en savoir un peu plus sur la personne que vous écoutez.

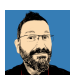

#### Bandes de diffusion

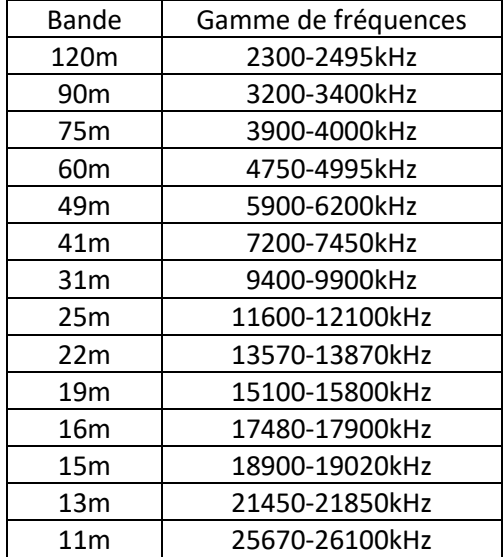

#### Bandes amateurs

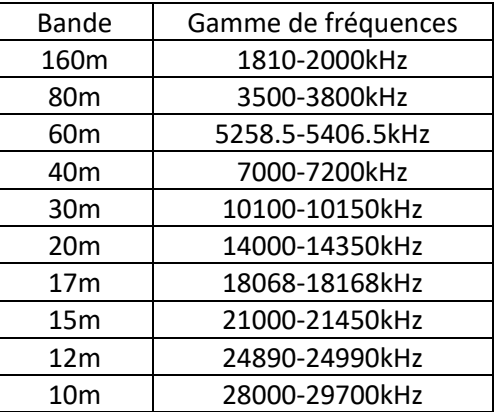

Plan de bandes [: https://www.r-e-](https://www.r-e-f.org/index.php?option=com_content&view=article&id=80&Itemid=258)

[f.org/index.php?option=com\\_content&view=article&id=80&Itemid=258](https://www.r-e-f.org/index.php?option=com_content&view=article&id=80&Itemid=258)

Notes sur les bandes amateurs :

Au moment de la rédaction (août 2023), les conditions solaires s'améliorent à peine, vous devriez donc commencer à entendre de l'activité sur 15, 12 et 10 m.

160m est techniquement MW pas SW mais c'est une bonne bande à écouter la nuit avec 80m.

30m est pour le code Morse et les modes de données uniquement, aucune transmission vocale ne sera entendue ici.

#### Casse-jargon

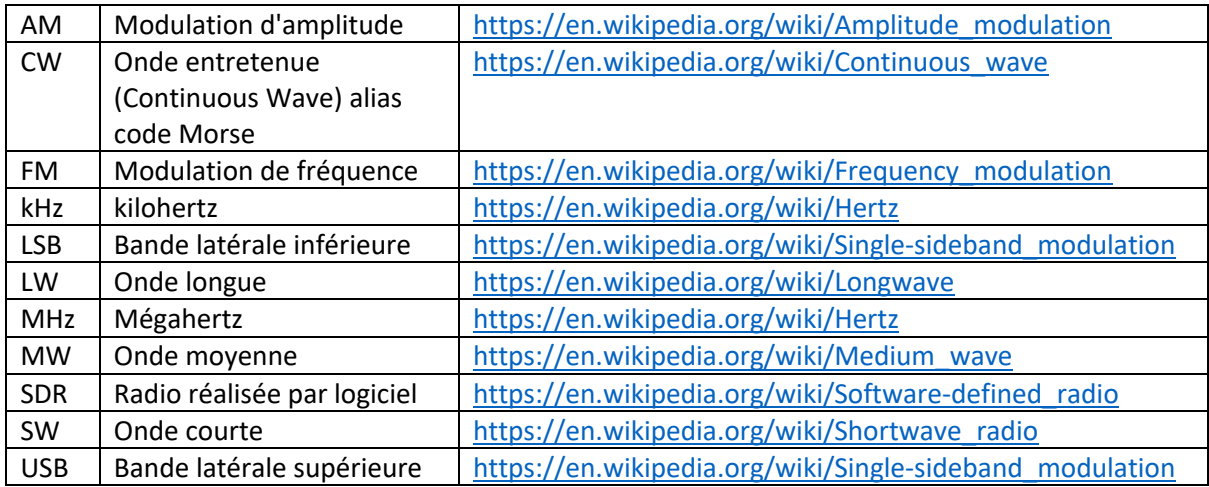

Mes remerciements à François Denys pour son aide dans la création de cette version française du guide.

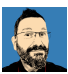